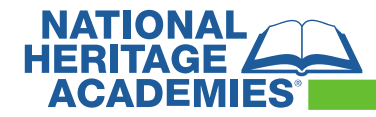

## **Titan Family Portal**

Sign up to manage student meal fees and apply for free and reduced meals online or on the mobile app "TITAN Family Connect".

# Creating a Family Portal Account

1. Open **family.titank12.com** in your web browser. Click on **Sign up Today!**

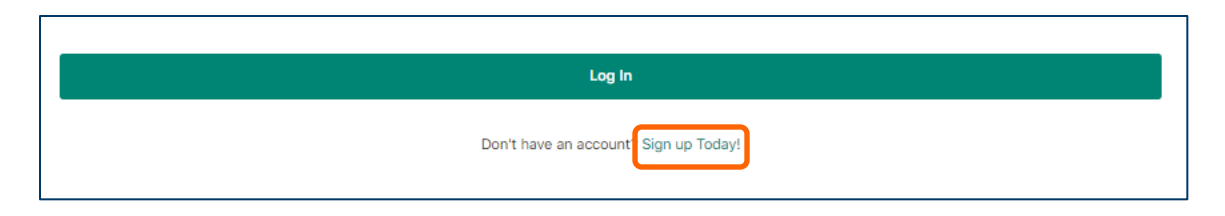

2. Enter your (parent/guardian) **First Name, Last Name, Email, Password and Confirm Password**. Click **Next**.

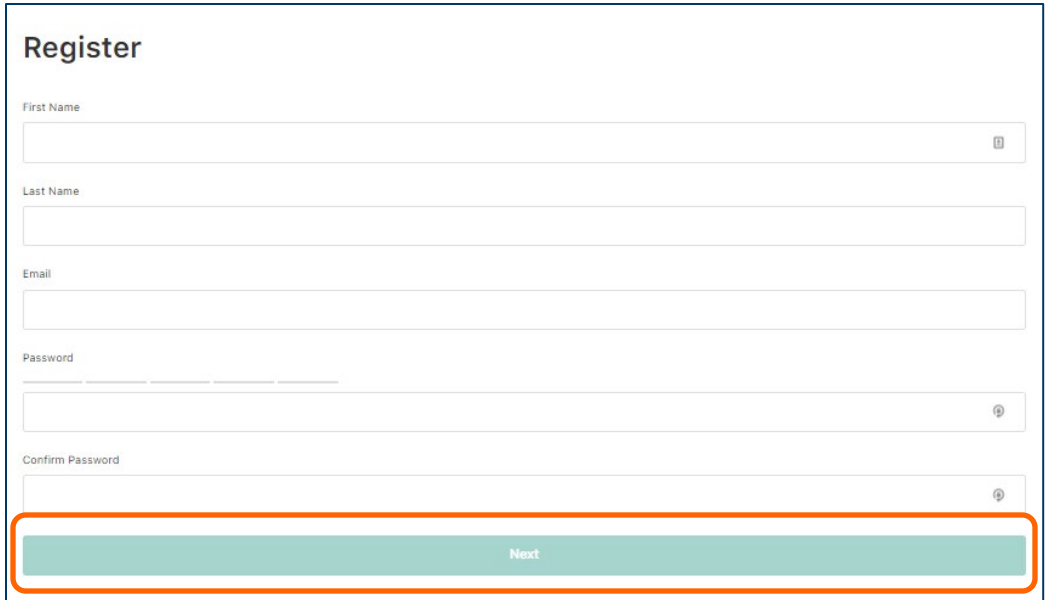

3. Enter both **Secret Questions and Answers, Language and Time Zone** *(US are listed near the bottom)*. Click **I agree to the Terms of Use**. Click **Create Account**. Once Registration is complete, click **Return Home**.

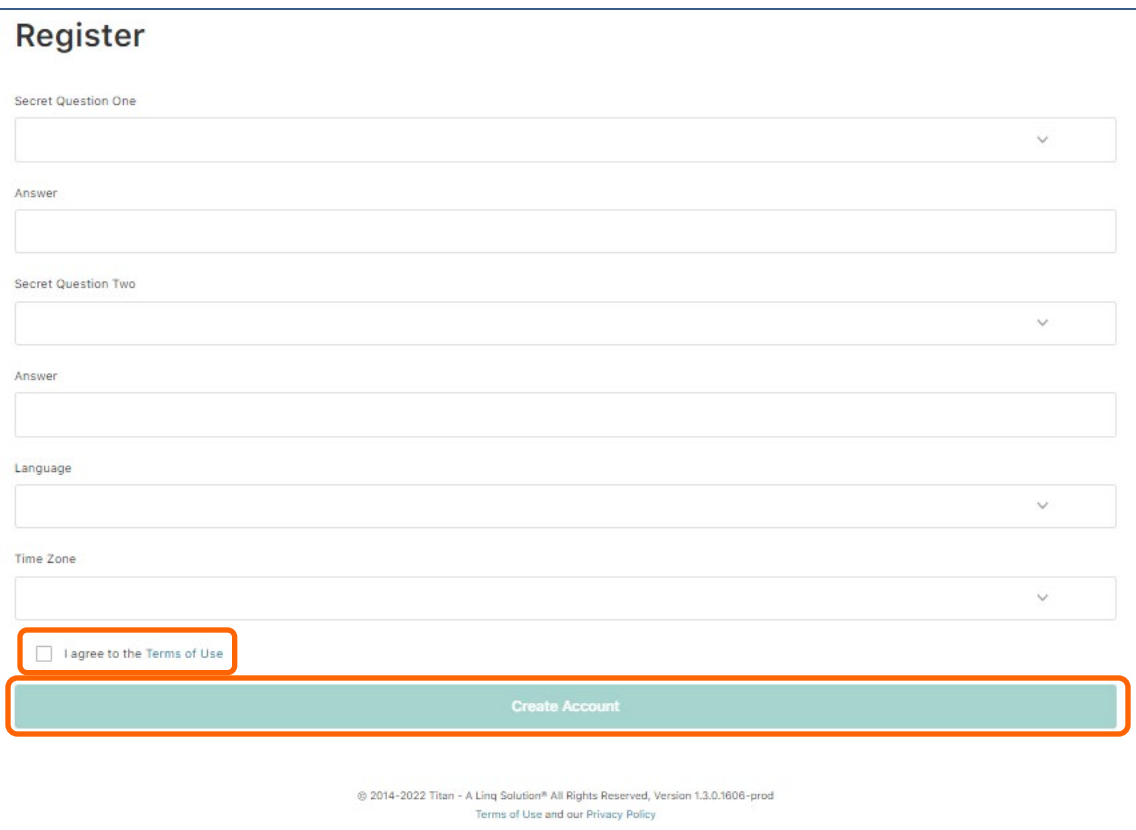

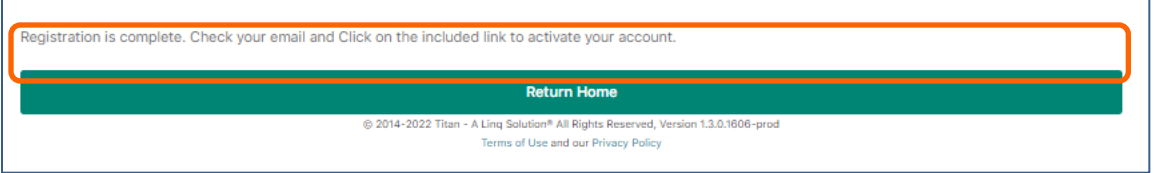

4. Confirm your email address by clicking on the email verification link sent to your email address. Your registration will then be complete, click **Okay**.

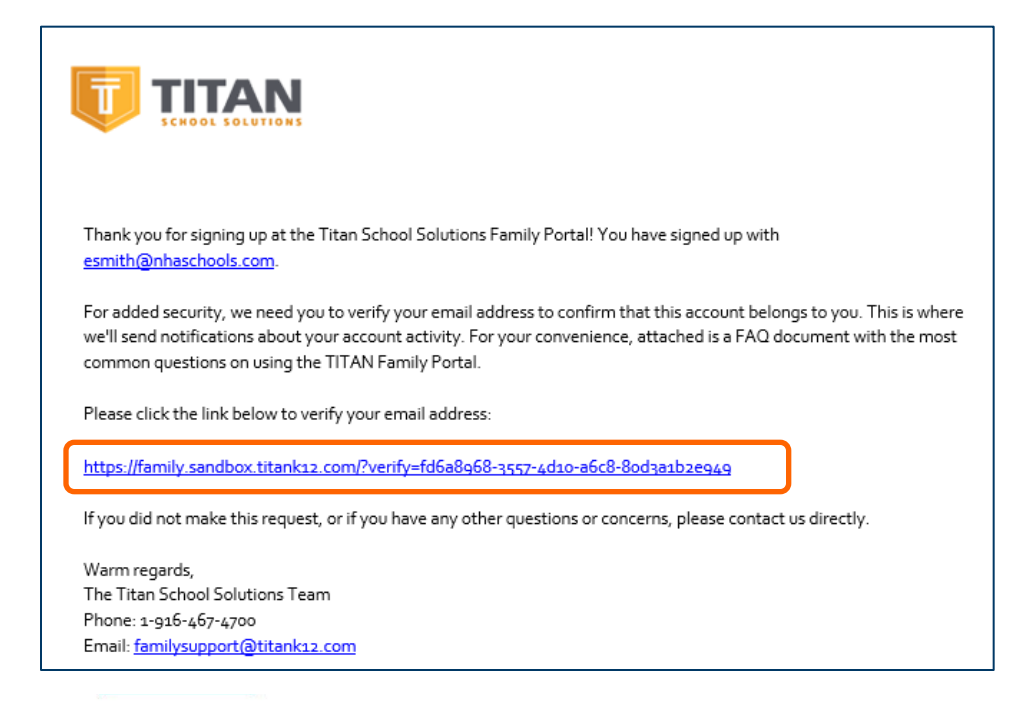

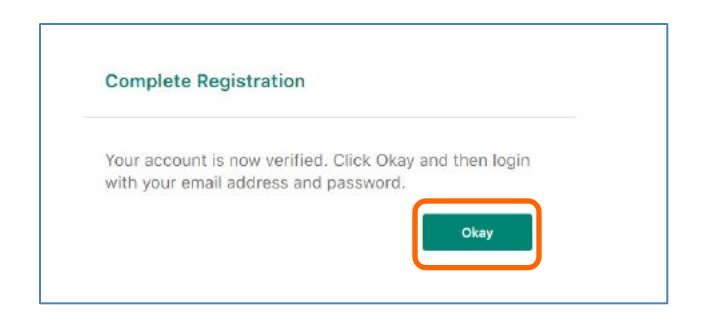

5. Sign in at **family.titank12.com** using your email and password. Click **Log In**, enter your **email address and password** and click **Log In** again.

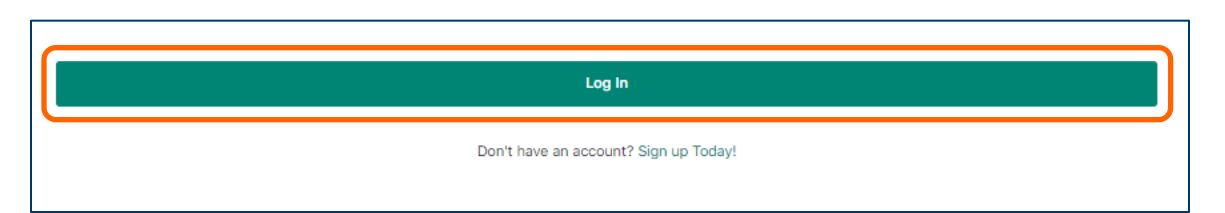

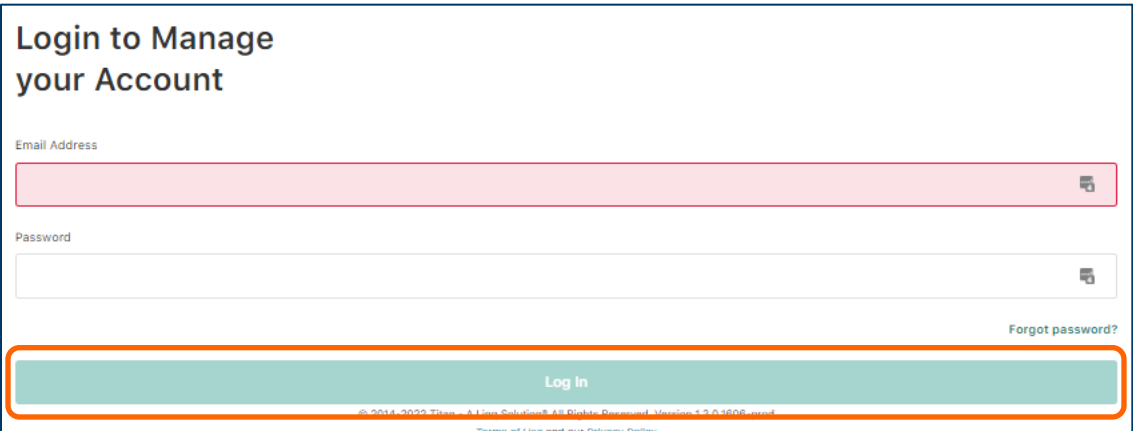

# Add a child to your Titan Family Portal

1. Click on **+** then **Link Student** and complete information to link your child.

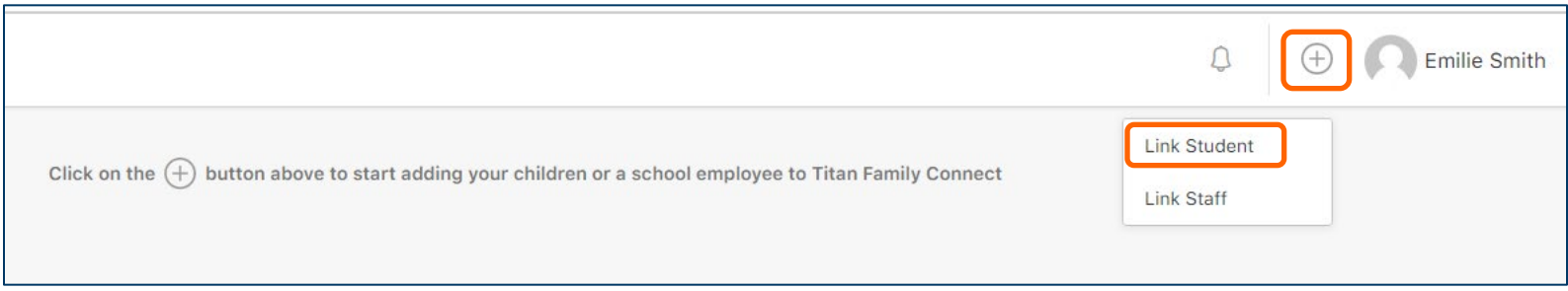

2. Enter **National Heritage Academies (Grand Rapids, Michigan)** as the district. Then enter your student's **Student Id, First Name, Last Name and Date of Birth**. Click **Link**. Your student's data can be found in the Parent Portal – the name you enter must match exactly what is in Parent Portal to be found in TITAN. *Repeat this process for each child you wish to add.*

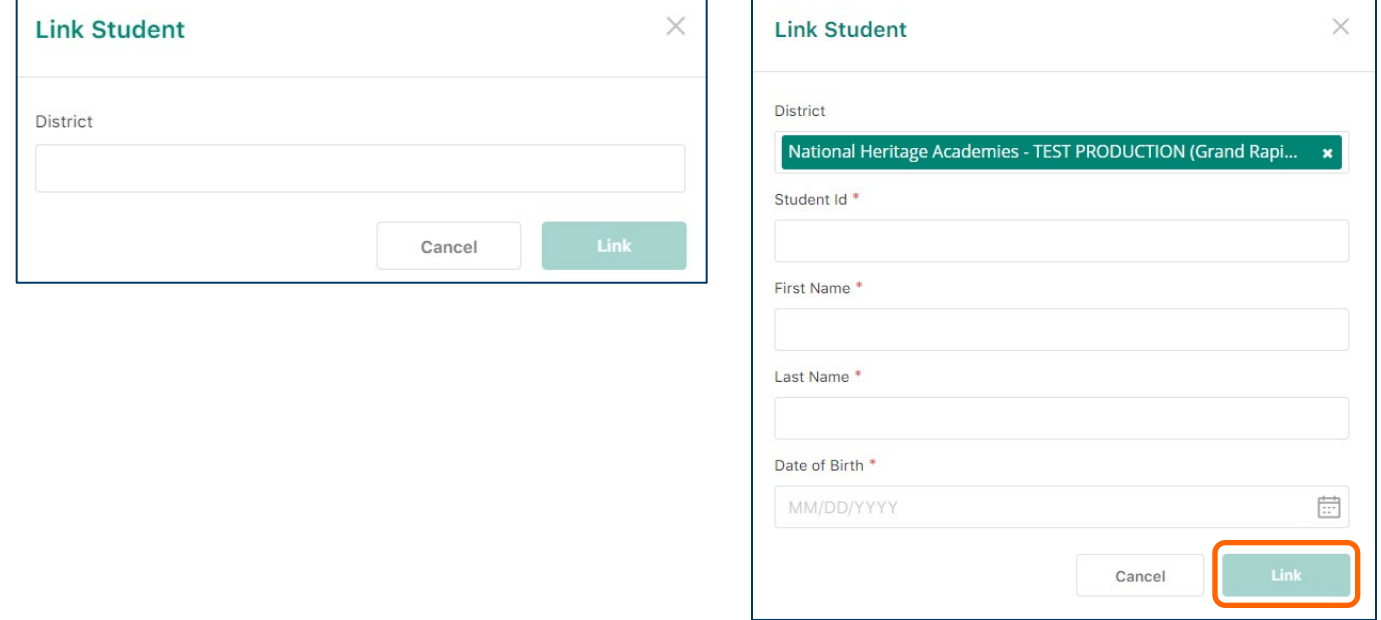

### Removing a child from your Titan Family Portal

1. On the Homescreen, click on **Edit** (three vertical dots) in the upper right hand corner of your child's account and select **Un-Link Student**.

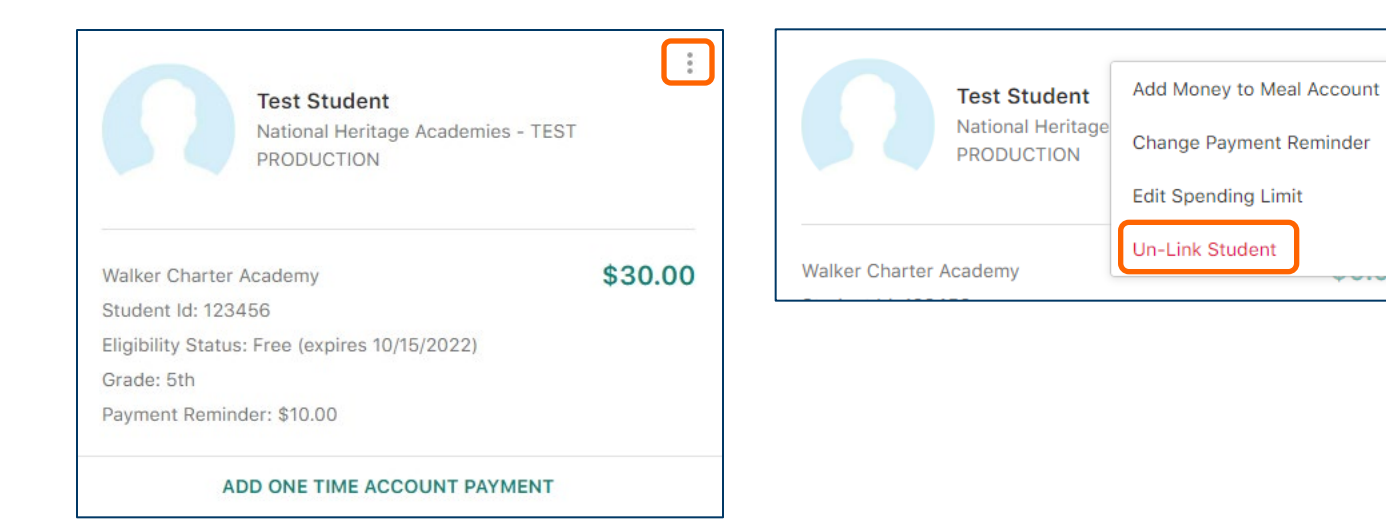

Additional instructions available for your reference: Managing Funds Instructions Online Meal Application Instructions

# Titan Family Portal FAQ

#### **1. The TITAN Family portal is a secure, online system that allows parents to:**

- Make an online payment to their children's cafeteria meal accounts
- Remotely monitor their children's accounts
- Set up automatic recurring payments
- Set up low balance e-mail message alerts
- And submit an online application for free and/or reduced meals

#### **2. I just registered and when I try to log in it says 'Invalid email or password'?**

Your account will not be active until you have verified your password. Check your email for the verification link.

#### **3. What if I forget my Username or Password?**

On the login page, click **Forgot your password?** Enter your email address and click on **Reset Password**. A temporary password will be emailed to you. Upon logging in with the temporary password, you will be prompted to set your new password.

#### **4. When I log in I do not see my child's account?**

You will need to add your children to your TITAN account. Click on **+** then **Link Student** and complete information to link your child. You will need to complete this process for each child you wish to add.

#### **5. What if I have several children in different schools?**

You can add as many children as you need, as long as they attend a school district utilizing TITAN School Solutions for their cafeteria account. Payments for each child are made separately.

#### **6. How can I update my email address & password?**

In the upper right hand corner, click on your name, then click on Profile.

- To change your email address, replace the existing and click on Save.
- To update your password, click on Security, enter New Password, Confirm password and Save.

#### **7. My spouse and I are no longer together. Can we both have access to the Family Portal to view our children's accounts, but with separate accounts and logins?**

Yes. Simply set up a new account with your email address. When you link your child to your account, you can then view account balances and deposit funds separately. Your financial information will only be visible to you. However, student available balances will be visible to any guardian or family member who has access to your child through the Family Portal.

#### **8. Can I access my account through any browser?**

You can access your account through any browser except Internet Explorer which is no longer supported.

#### **9. Can I access my account through a mobile app?**

Yes. To access your account, search for TITAN Family Connect in your phone's app store.

#### **10. When should I contact the Child Nutrition Department of my child's school district?**

Contact **[lunch@nhaschools.com](mailto:lunch@nhaschools.com) or 877-642-6325**:

- If you would like a refund
- To transfer funds from one child to another
- To share balances with other children
- You have a question about your child's meal service or activity on their account
- Would like to restrict your child from purchasing certain items
- If you would like to know the status of your free/reduced meal application
- If you receive a call regarding your meal application needing to confirm information submitted